# PN-IP2-B3.6(P) v.2.3.3

# ПАСПОРТ

УЛИЧНАЯ МИНИ IP-ВИДЕОКАМЕРА

с фиксированным объективом

# www.polyvision.ru

# Подключение через программное обеспечение CMS

Дистрибутив программного обеспечения CMS можно найти на CD-диске, поставляемом <sup>в</sup> комплекте <sup>с</sup> камерой, или скачать последнюю версию с официального сайта www.polyvision.ru.

- 1. Установите ПО CMS на ПК, следуя подсказкам мастера установки.
- 2.Запустите ПО.
- 3. Авторизуйтесь <sup>в</sup> системе. По умолчанию пароль для пользователя «super» не задан (<sup>в</sup> поле пароль пусто).
- 4. После запуска программы для добавления устройства необходимо выбрать пункт меню «Система», <sup>а</sup> далее чуть выше «Диспетчер устройств».

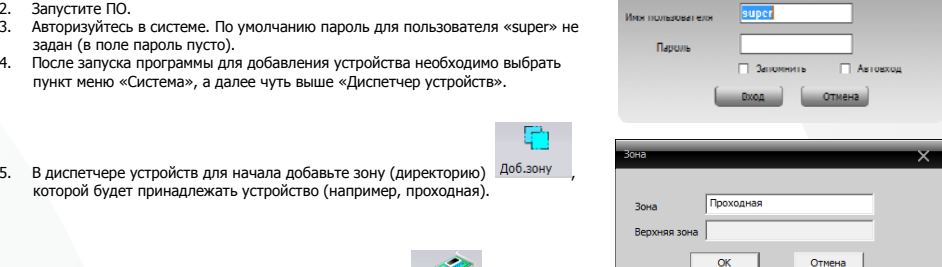

6. Далее в созданную зону можно добавить устройство . <sup>Доб.устр-во</sup> .

которой будет принадлежать устройство (например, проходная).

7.в появившемся окне можно воспользоваться автоматическим поиском, нажав кнопку ................................

- 8. Если все подключено верно, то <sup>в</sup> результатах поиска можно будет увидеть новое устройство.
- 9.Для добавления его <sup>в</sup> систему выделите нужное устройство <sup>и</sup> нажмите кнопку .
- 10. Для изменения сетевых параметров можно воспользоваться Изменить кнопкой.
- 11. После успешного добавления устройство появится <sup>в</sup> списке слева. 12. Для воспроизведения изображения перетащите добавленное

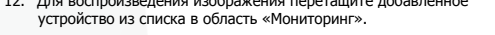

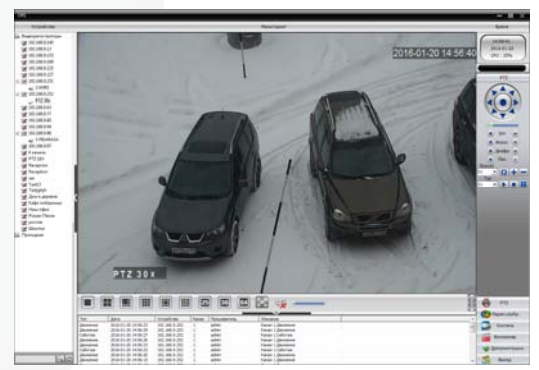

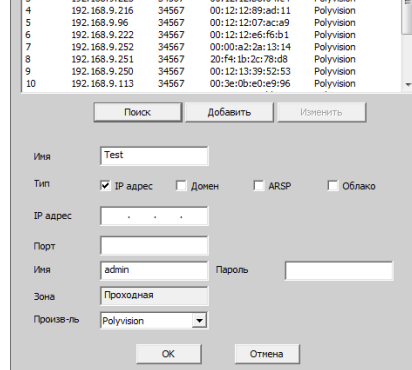

**DOOT** MAC

00:0c:30:a2:f2:59

00:00:00:02:12:55

34567

 $24567$ 

Произв-ль

Polyvision

**Delandary** 

NO I TP annec

192.168.9.235

192.100.9.255

# PN-IP2-B3.6(P) v.2.3.3

# ПАСПОРТ

УЛИЧНАЯ МИНИ IP-ВИДЕОКАМЕРА

с фиксированным объективом

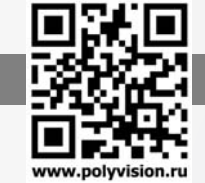

# Особенности

- 1/2.8" SmartSens CMOS (SC2035): • Фиксированный объектив 3.6 мм;
- DSP-процессор Hisilicon Hi3518E v.200;
- Механический ИК-фильтр;
- Дальность ИК-подсветки до 20 метров;
- Поддержка двух видеопотоков <sup>с</sup> индивидуальными параметрами;
- Основной поток: 1080p @ 15 к/<sup>с</sup>, 720p @ 25 к/<sup>с</sup>;
- Поддержка протоколов ONVIF, RTSP:
- Удалённый доступ через web-интерфейс. ПО для ПК и моб.платформ;
- Поддержка облачного сервиса (P2P);
- Современный дизайн корпуса со сменными накладками;
- Эксплуатация -40...+60°С (IP-66);
- Питание DC 12B (РоЕ IEE 802.3af опция).

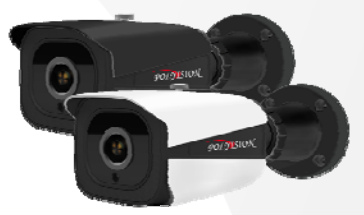

## Условия безопасной эксплуатации

#### **ВНИМАНИЕ!**

**Перед тем, как начать использовать изделие, внимательно прочитайте данный документ.** 

#### **ОПАСНОСТЬ ПОРАЖЕНИЯ ЭЛЕКТРИЧЕСКИМ ТОКОМ**

Предупреждение <sup>о</sup> наличии внутри корпуса изделия неизолированных электрических цепей, которые могут представлять опасность для человека. Для снижения риска поражения электрическим током не разбирайте устройство.

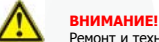

Ремонт и техническое обслуживание изделия должно осуществляться только квалифицированным техническим персоналом.

- Во избежание случаев поражения электрическим током <sup>и</sup> потери гарантии не разбирайте устройство.
- Не подвергайте устройство ударам <sup>и</sup> сильным вибрациям.
- Не используйте источники питания, которые по характеристикам отличаются от требуемого. Если вы не уверены <sup>в</sup> типе источника питания, обратитесь <sup>к</sup> своему дилеру.
- Не перегружайте электрические сети потребителями, так как это может привести <sup>к</sup> возгоранию <sup>и</sup> поражению электрическим током.
- Установка данного устройства должна соответствовать всем требованиям безопасности.
- Не используйте дополнительное оборудование, которое не совместимо <sup>и</sup> не рекомендовано производителем.
- Прокладывайте кабеля таким образом, чтобы они были защищены от всевозможных повреждений.
- Технические характеристики <sup>и</sup> дизайн продукта могут быть изменены без предварительного уведомления.

## Сведения о производителе <sup>и</sup> сертификации

**Производитель:** «SOLARTECH TRADING LIMITED». 6B SUCCESS COM BLDG251 HENNESSY RD. HONG KONG. Китай. **Импортёр:** ООО «Восточный Торговый Союз». 690091, <sup>г</sup>. Владивосток, ул. Уборевича, д. 19 (Литера 1), офис 112. **Срок гарантии:** 12 месяцев от даты производства, указанной на этикетке видеокамеры. **Сведения <sup>о</sup> сертификации:** запросите копию сертификата соответствия у продавца.

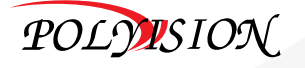

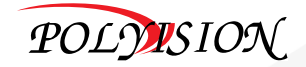

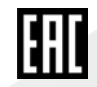

# PN-IP2-B3.6(P) v.2.3.3

# ПАСПОРТ

УЛИЧНАЯ МИНИ IP-ВИДЕОКАМЕРАс фиксированным объективом

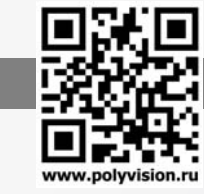

## Технические характеристики

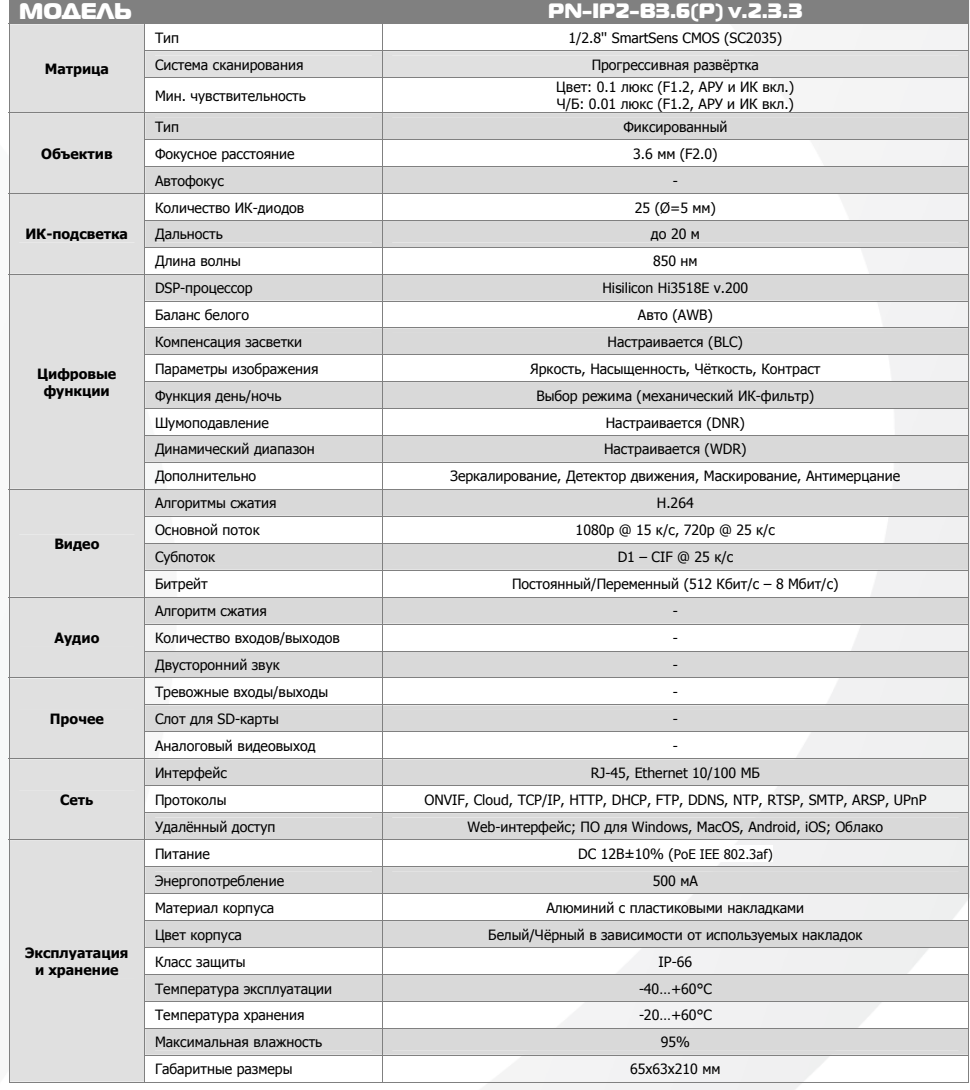

# PN-IP2-B3.6(P) v.2.3.3

# ПАСПОРТ

# УЛИЧНАЯ МИНИ IP-ВИДЕОКАМЕРА

с фиксированным объективом

## Описание разъёмов

\*Наличие аудиовхода см. в технических характеристиках.

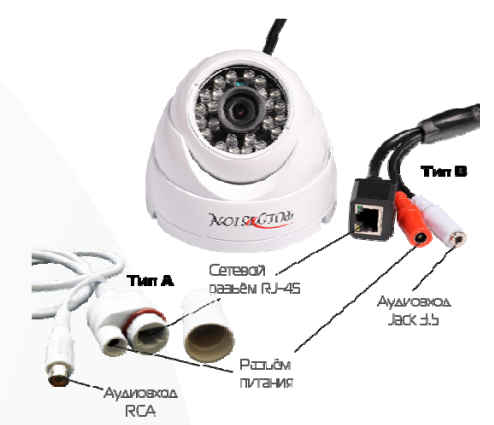

#### Pecnañica RCA pasuêva AAs Tima A

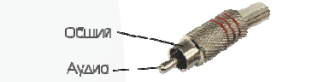

### Распайка моно/стерео Jack 3.5 для типа В

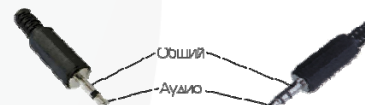

#### Схема подключения микрофона

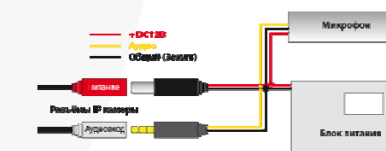

## Настройки по умолчанию

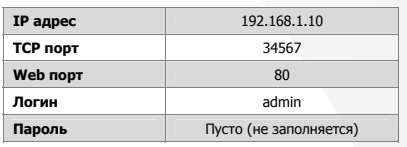

www.polyvision.ru

 $\overline{\phantom{a}}$ 

## Подключение через web

Для подключения видеокамеры через web-интерфейс следуйте инструкциям, приведённым далее.

1. Подключите устройство <sup>к</sup> сети Ethernet <sup>и</sup> настройте соединение.

2. Запустите браузер Internet Explorer.

3. В настройках безопасности браузера (Сервис -> Свойства обозревателя -> Безопасность) разрешите все элементы управления ActiveX.

 4. После окончания настройки браузера, наберите <sup>в</sup> адресной строке http://XXX.XXX.XXX.XXX (где XXX.XXX.XXX.XXX - IP-адрес устройства) <sup>и</sup> нажмите Enter.

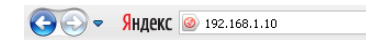

5. Далее будет предложено установить надстройку ActiveX, что необходимо подтвердить.

6. После загрузки <sup>и</sup> установки элементов ActiveX Вам будет предложено авторизоваться в системе.

7. После правильного заполнения полей имени пользователя (admin) <sup>и</sup> пароля (изначально пароль отсутствует), вы сможете увидеть web-интерфейс устройства, как показано на рисунке ниже.

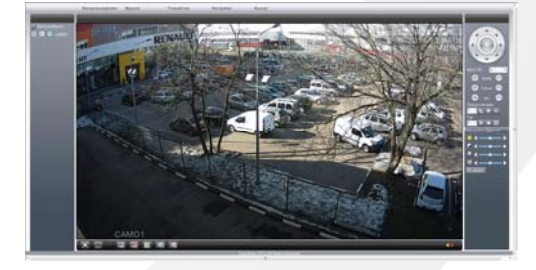

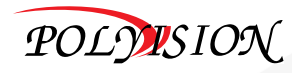

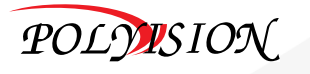